# **BAB IV HASIL PENELITIAN DAN PEMBAHASAN**

## A. Penyajian Data dan Analisis Data

1. Penyajian Data

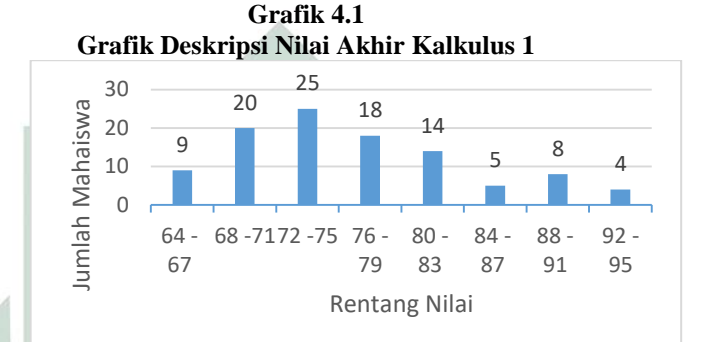

Dari grafik 4.1 terlihat bahwa frekuensi nilai minimal, nilai maksimal dan nilai yang mempunyai frekuensi terbesar yang diperoleh mahasiswa terhadap nilai akhir Kalkulus 1 berturut-turut adalah berada pada rentang nilai 64 – 67 sebanyak 9 orang atau 8,7 %, rentang nilai 92-95 sebanyak 4 orang atau 3,9 % dan rentang nilai 72-75 sebanyak 25 orang atau 24,3 %.

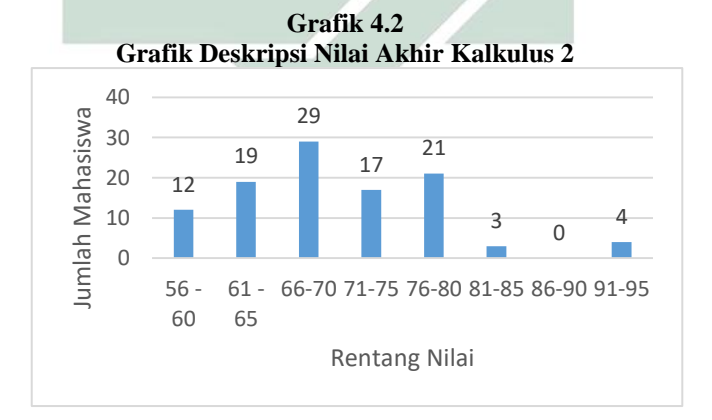

31

Dari grafik 4.2 terlihat bahwa frekuensi nilai minimal, nilai maksimal dan nilai yang mempunyai frekuensi terbesar yang diperoleh mahasiswa terhadap nilai akhir Kalkulus 2 berturut-turut adalah berada pada rentang nilai 55-60 sebanyak 12 orang atau 11,65 %. Rentang nilai 91-95 sebanyak 4 orang atau 3,88 % dan rentang nilai 66-70 sebanyak 29 orang atau 28,15 %.

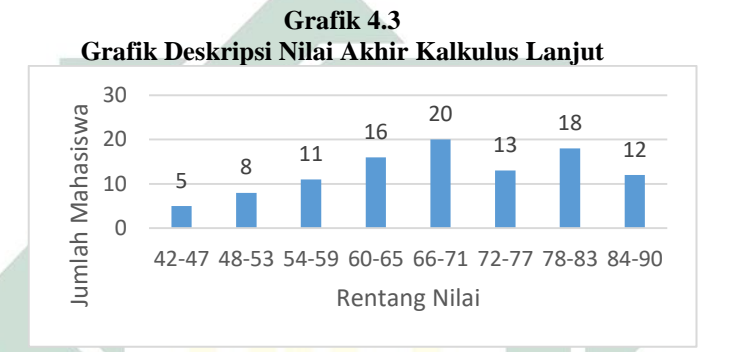

Dari grafik 4.3 terlihat bahwa frekuensi nilai minimal, nilai maksimal dan nilai yang mempunyai frekuensi terbesar yang diperoleh mahasiswa terhadap nilai akhir Kalkulus Lanjut berturut-turut adalah berada pada rentang nilai 42-47 sebanyak 5 orang atau 4,85 %, rentang nilai 84-90 sebanyak 12 orang atau 11,65% dan 66-71 sebanyak 20 orang atau 19,4 %.

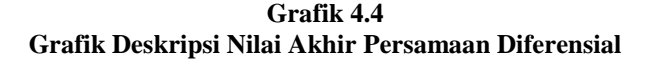

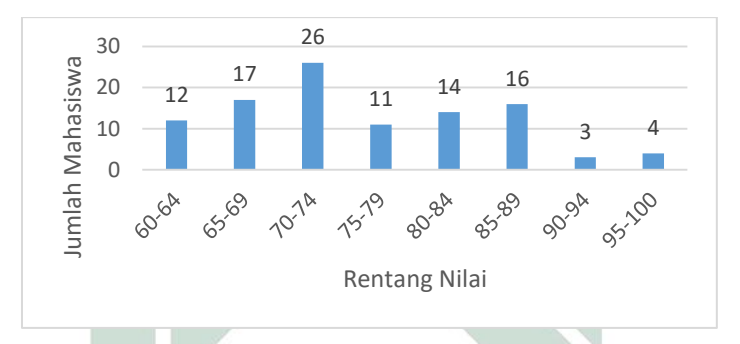

Dari grafik 4.4 terlihat bahwa frekuensi nilai minimal, nilai maksimal dan nilai yang mempunyai frekuensi terbesar yang diperoleh mahasiswa terhadap nilai akhir Persamaan Diferensial berturut-turut adalah berada pada rentang nilai 60- 64 sebanyak 12 orang atau 11,65%, rentang nilai 95-100 sebanyak 4 orang atau 3,88% dan nilai 70-74 sebanyak 26 orang atau 25,24%.

|               | $x_1$     | $x_{2}$   | $x_{3}$   | ν         |
|---------------|-----------|-----------|-----------|-----------|
| Mean          | 76,427184 | 69,893203 | 68,757281 | 75,708737 |
|               | 47        | 88        | 55        | 86        |
| Standar       | 0,7067165 | 0,8352723 | 1,2239648 | 0,9197404 |
| d Error       | 66        | 63        |           | 71        |
| Median        | 75        | 69        | 69        | 74        |
| Mode          | 71        | 62        | 61        | 71        |
| Standar       |           |           |           |           |
| d             | 7,1723897 | 8,4770886 | 12,421886 | 9,3343463 |
| Deviati       | 92        | 39        | 14        | 05        |
| <sub>on</sub> |           |           |           |           |
| Sample        | 51,443175 | 71,861031 | 154,30325 | 87,130020 |
| Varianc       | 33        | 79        | 53        | 94        |

**Tabel 4.5 Data Deskripsi Variabel**

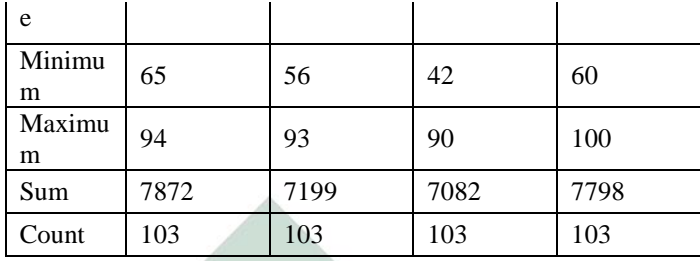

- 2. Uji Asumsi Klasik
	- a. Uji Normalitas

Uji yang digunakan adalah uji Kolmogorov-Smirnov dengan bantuan MS. Excel 2013 dengan taraf  $\alpha = 0.05$ , sebagai berikut :

1) Uji Normalitas Data Nilai Akhir Kalkulus 1

Dengan menggunakan perhitungan di excel 2013 mencari nilai D( $\alpha$ ,n) dan Dmax dengan  $\alpha$  = 0,05 dan  $n = 103$  maka diperoleh :  $D(0,05,15)$  / Dtabel=  $0,134$ 

 $Dhitung =  $0.047$$ 

Daerah kritis : Dhitung<Dtabel

H0 diterima karena Dhitung < Dtabel atau 0,047< 0,134

Kesimpulan : nilai akhir Kalkulus 1 memiliki data yang normal

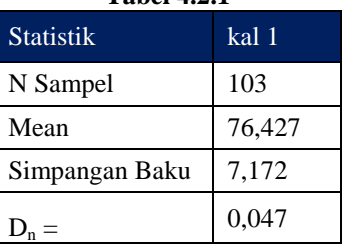

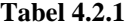

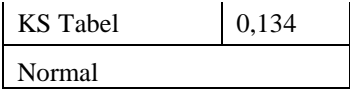

2) Uji Normalitas Data Nilai Akhir Kalkulus 2

Dengan menggunakan perhitungan di excel 2013 mencari nilai  $D_{(\alpha,n)}$  dan Dmax dengan  $\alpha = 0.05$  dan n  $= 103$  maka diperoleh :

$$
D_{(0,05,15)}/\,D_{\text{table}}=0,134
$$

Dhitung  $= 0.036$ 

Daerah kritis : Dhitung<Dtabel

H0 diterima karena Dhitung < Dtabel atau 0,036< 0,134

Kesimpulan : nilai akhir Kalkulus 2 memiliki data yang normal

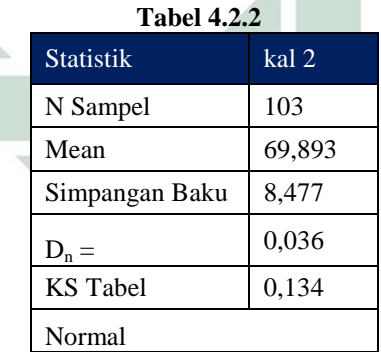

3) Uji Normalitas Data Nilai Akhir Kalkulus Lanjut

Dengan menggunakan perhitungan di excel 2013 mencari nilai  $D_{(\alpha,n)}$  dan Dmax dengan  $\alpha = 0.05$  dan n  $= 103$  maka diperoleh :

 $D_{(0.05,15)}$  /  $D_{\text{table}} = 0,134$ 

Dhitung  $= 0,001$ 

Daerah kritis : Dhitung<Dtabel

H0 diterima karena Dhitung < Dtabel atau 0,001< 0,134

Kesimpulan : nilai akhir Kalkulus Lanjut memiliki data yang normal

| <b>Tabel 4.2.3</b> |                |  |
|--------------------|----------------|--|
| <b>Statistik</b>   | kal<br>lanjtut |  |
| N Sampel           | 103            |  |
| Mean               | 68,757         |  |
| Simpangan Baku     | 12,422         |  |
| $D_n =$            | 0,001          |  |
| <b>KS</b> Tabel    | 0,134          |  |
| Normal             |                |  |

4) Uji Normalitas Data Nilai Akhir Persamaan Diferensial

Dengan menggunakan perhitungan di excel 2013 mencari nilai  $D_{(\alpha,n)}$  dan Dmax dengan  $\alpha = 0.05$  dan n = 103 maka diperoleh :

 $D_{(0.05,15)}$  /  $D_{\text{table}} = 0.134$ 

Dhitung  $= 0.033$ 

Daerah kritis : Dhitung<Dtabel

H0 diterima karena Dhitung < Dtabel atau 0,033< 0,134

Kesimpulan : nilai akhir PD memiliki data yang normal

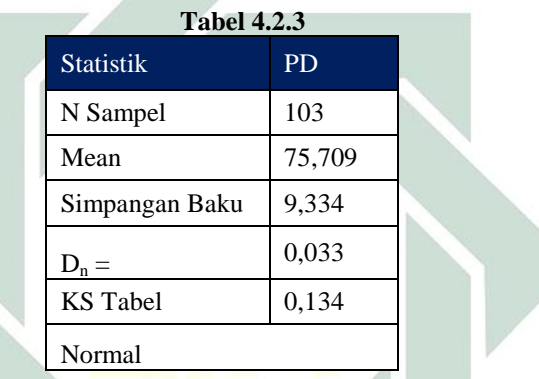

## B. Analisis Regresi Berganda

Setelah Uji Normalitas terpenuhi, maka analisis regresi bisa dilakukan.

Bentuk persamaannya adalah :

 $Y = b_0 + b_1x_1 + b_2x_2 + b_3x_3 + \cdots + b_kx_k$ 

Keterangan :

 $Y =$  variabel terikat ( variabel yang diduga )

 $X = variable1$  bebas

 $b_0$  = intersep

 $b_1, b_2, b_3, ..., b_k$  = koefisien regresi (slop)

Untuk menemukan koefisien dari setiap persamaan dapat menggunakan dengan bantuan matriks

Untuk melihat bentuk korelasi antara variabel dengan persamaan regresi tersebut, maka nilai a dan b harus ditentukan terlebih dahulu.

$$
nb_0 + b_1 \sum_{i=1}^n x_{1i} + b_2 \sum_{i=1}^n x_{2i} + \dots + b_k \sum_{i=1}^n x_{ki} = \sum_{i=1}^n y_i
$$
  

$$
b_1 \sum_{i=1}^n x_{1i} + b_1 \sum_{i=1}^n x_{1i}^2 + b_2 \sum_{i=1}^n x_{1i}x_{2i} + \dots + b_k \sum_{i=1}^n x_{1i}x_{ki} = \sum_{i=1}^n x_{1i}y_i
$$
  

$$
b_0 \sum_{i=1}^n x_{ki} + b_1 \sum_{i=1}^n x_{ki}x_{1i} + b_2 \sum_{i=1}^n x_{ki}x_{2i} + \dots + b_k \sum_{i=1}^n x_{ki}^2 = \sum_{i=1}^n x_{ki}y_i
$$

Maka diperoleh :

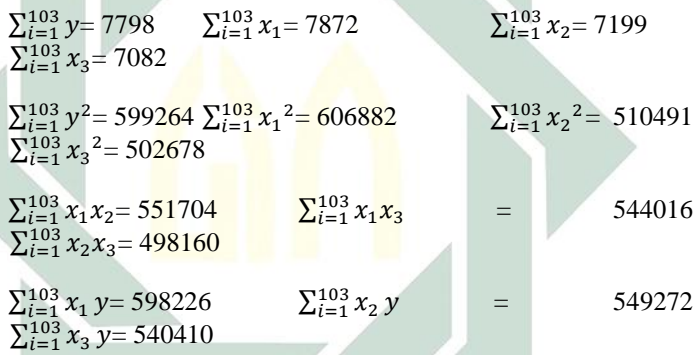

Kemudian masukkan nilai diatas pada persamaan normal terdahulu maka diperoleh :

 $103b_0+7872 b_1+7199 b_2+7082 b_3 = 7798$ 7872  $b_0+606882 b_1+551704 b_2+544016 b_3 = 598226$ 7199  $b_0+551704 b_1+510491 b_2+498160 b_3 = 549272$ 7082 b<sub>0</sub>+544016 b<sub>1</sub>+498160 b<sub>2</sub>+502678 b<sub>3</sub>= 540410

Persamaan taksiran kuadrat terkecil  $(X'X)b = X'y$  diberikan oleh :

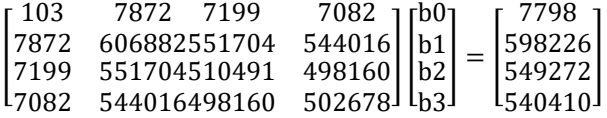

Dengan bantuan komputer diperoleh matriks kebalikan  $(X'X)^{-}$ 

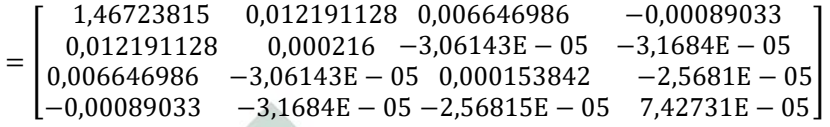

Dan dengan menggunakan  $(X)^{-1}X'$ diperoleh taksiran koefisien regresi  $b_0 = 16,32678$ ,  $b_1 = 0,22103$ ,  $b_2 = 0,475337$ ,  $b_3 =$ 0,13477

Jadi persamaan regresi nya adalah

 $Y = 16,32678 + 0,22103X_1 + 0,475337X_2 + 0,13477X_3$ 

Hasil Analisis Regresi berganda menggunakan bantuan SPSS 16 dibawah ini :

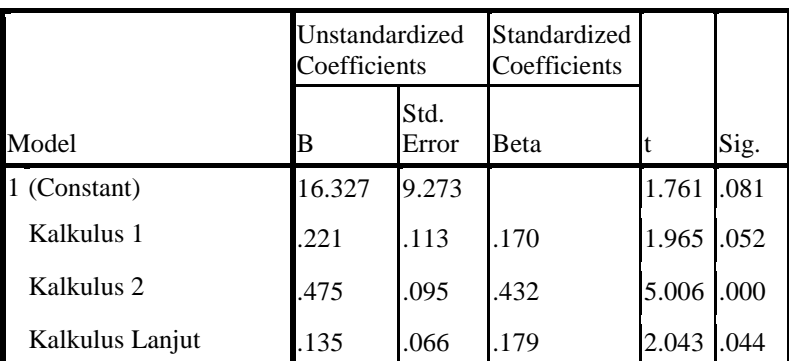

## **Tabel 4.12 Coefficients<sup>a</sup>**

a. Dependent Variable: pd

Pada tabel 4.12 coefficient, pada kolom B pada constant (a) adalah 16,327, sedang nilai kakulus 1 adalah 0,221, Kalkulus 2 adalah 0,475, dan Kalkulus Lanjut adalah 0,135.

Dari ketiga tabel diatas dapat disimpulkan persamaan sebagai berikut

 $Y = a + b1X_1$  menjadi  $Y = a + b2X_2$  menjadi  $Y = a + b3X_3$ menjadi  $Y = 16,327 + 0,135X_3$ 

Dari persamaan regresi linier sederhana diatas, memperlihatkan taksiran parameter  $b_1 = b_2 = b_3 =$ , a=16,327 dan R= 58,9% artinya, bahwa sebesar 58,9% secara serempak nilai akhir Kalkulus 1, Kalkulus 2 dan Kalkulus Lanjut mempengaruhi nilai akhir Persamaan Diferensial.

- a) Menguji Kelinearan Model
	- 1. Menentukan hipotesis.

 $H_0 = b_1 = b_2 = b_3 = 0$ , (model regresi berganda tidak signifikan atau dengan kata lain tidak ada hubungan linear antara variable bebas terhadap variable terikat).

 $H_1 = b_1 = b_2 = b_3 \neq 0$ , (model regresi berganda signifikan atau dengan kata lain ada hubungan linear antara variabel bebas terhadap variabel terikat).

2. Menentukan taraf signifikan α.

2. Menentukan tarat sgyminkan a.  
\n3. Menguji statistik.  
\n
$$
MS_{regresi} = b_1 \sum x_{1i} y_i + b_2 \sum x_{2i} y_i + b_3 \sum x_{3i} y_i
$$
\n
$$
= (0,221)(598226) + (0,475)(549272) + (0,135)(540410)
$$
\n
$$
= 132207,946 + 260904,2 + 72955,35
$$
\n
$$
= 466067,496
$$
\n
$$
MS_{residual} = \sum (Y_i - \hat{Y}_i)^2
$$
\n
$$
= 1,024144
$$
\n
$$
F_{hitung} = \frac{MS_{regresi}/k}{MS_{residual}/(n-k-1)}
$$
\n
$$
= \frac{466067,496/3}{1,024144/(103-3-1)}
$$
\n
$$
= \frac{155355,832}{0,0103448888888889}
$$
\n
$$
= 15017641,43323594
$$

4. Kesimpulan.

 $\alpha = 0.05$ :  $n = 103$ :  $k = 3$ . maka:  $F_{(\infty)(k:n-k-1)} = F_{(0.05)(3:99)} = 2,70$ . Karena  $F_{hitung} > F_{(\infty)(k; n-k-1)}$  maka  $H_0$  ditolak berarti model regresi berganda signifikan atau dengan kata lain ada hubungan linear antara variabel bebas terhadap variabel terikat.

### b) Analisis Korelasi Ganda (R)

Analisis ini digunakan untuk mengetahui hubungan antara dua atau lebih variabel independen  $(X_1, X_2, ... X_n)$ terhadap variabel dependen  $(Y)$  secara serentak. Koefisien ini menunjukkan seberapa besar hubungan yang terjadi antara variabel independen  $(X_1, X_2, ... X_n)$  secara serentak terhadap variabel dependen  $(Y)$ . nilai R berkisar antara 0 sampai 1, nilai semakin mendekati 1 berarti hubungan yang terjadi semakin kuat, sebaliknya nilai semakin mendekati 0 maka hubungan yang terjadi semakin lemah.

Menurut Sugiyono pedoman untuk memberikan interpretasi koefisien korelasi sebagai berikut:

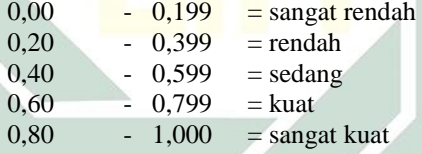

Dari hasil analisis regresi, lihat pada output *moddel summary* dan disajikan sebagai berikut:

#### **Model Summary**

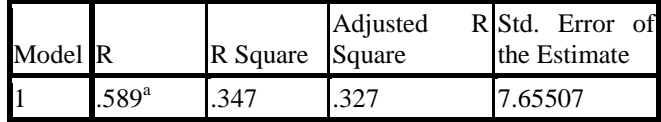

a. Predictors: (Constant), Kalkulus Lanjut, Kalkulus 2, Kalkulus 1

Berdasarkan tabel di atas diperoleh angka R sebesar 0,589. Hal ini menunjukkan bahwa terjadi hubungan yang sedang antara Nilai akhir Kalkulus 1, nilai akhir Kalkulus 2, dan nilai akhir Kalkulus 3 terhadap nilai akhir Persamaan Diferensial.

c) Analisis Determinasi  $(R^2)$ 

Analisis determinasi dalam regresi linear berganda digunakan untuk mengetahui prosentase sumbangan pengaruh variabel independen  $(X_1, X_2, ... X_n)$  secara serentak terhadap variabel dependen  $(Y)$ . Koefisien ini menunjukkan seberapa besar prosentase variasi variabel independen yang digunakan dalam model mampu menjelaskan variasi variabel dependen.  $R^2$  sama dengan 0, maka tidak ada sedikitpun prosentase sumbangan pengaruh yang diberikan variabel independen terhadap variabel dependen, atau variasi variabel independen yang digunakan dalam model tidak menjelaskan sedikitpun variasi variabel dependen. Sebaliknya R<sup>2</sup> sama dengan 1, maka prosentase sumbangan pengaruh yang diberikan variabel independen terhadap variabel dependen adalah sempurna, atau variasi variabel independen yang digunakan dalam model menjelaskan 100% variasi variabel dependen.

Dari hasil analisis regresi, lihat pada output *moddel summary* dan disajikan sebagai berikut:

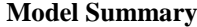

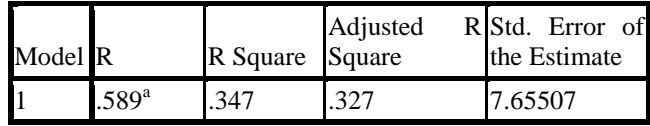

a. Predictors: (Constant), Kalkulus Lanjut, Kalkulus 2, Kalkulus 1

Berdasarkan tabel di atas diperoleh angka  $R^2$  (R Square) sebesar 0,347 atau ( 34,7%). Hal ini menunjukkan bahwa prosentase sumbangan pengaruh variabel

independen ( nilai akhir Kalkulus 1, nilai akhir Kalkulus 2 dan nilai akhir Kalkulus Lanjut ) terhadap variabel dependen ( nilai akhir Persamaan Diferensial ) sebesar 34,7%. Atau variasi variabel independen yang digunakan dalam model (nilai akhir Kalkulus 1, nilai akhir Kalkulus 2 dan nilai akhir Kalkulus Lanjut ) mampu menjelaskan sebesar 34,7% variasi variabel dependen ( nilai akhir Persamaan Diferensial ). Sedangkan sisanya sebesar 65,3 % dipengaruhi atau dijelaskan oleh variabel lain yang tidak dimasukkan dalam model penelitian ini.

Adjusted R Square adalah nilai R Square yang telah disesuaikan, nilai ini selalu lebih kecil dari R Square dan angka ini bisa memiliki harga negatif. Menurut Santoso bahwa untuk regresi dengan lebih dari dua variabel bebas digunakan Adjusted  $R^2$ sebagai koefisien determinasi.

Standard Error of the Estimate adalah suatu ukuran banyaknya kesalahan model regresi dalam memprediksikan nilai  $Y$ . Dari hasil regresi di dapat nilai 7.65507, hal ini berarti banyaknya kesalahan dalam prediksi nilai akhir Persamaan Diferensial sebesar 7.65507. Sebagai pedoman jika Standard error of the estimate kurang dari standar deviasi Y, maka model regresi semakin baik dalam memprediksi nilai Y.

## d) Uji Koefisien Regresi secara Bersama ( Uji F)

Uji ini digunakan untuk mengetahui apakah variabel independen ( $X_1, X_2, \ldots, X_n$ ) secara bersama-sama berpengaruh secara signifikan terhadap variabel dependen  $(Y)$ . Atau untuk mengetahui apakah model regresi dapat digunakan untuk memprediksi variabel dependen atau tidak.

| Model        | Sum of Squares df |     | Mean Square F |        | Sig.              |
|--------------|-------------------|-----|---------------|--------|-------------------|
| 1 Regression | 3085.845          |     | 1028.615      | 17.553 | .000 <sup>a</sup> |
| Residual     | 5801.417          | 99  | 58.600        |        |                   |
| Total        | 8887.262          | 102 |               |        |                   |

**ANOVA<sup>b</sup>**

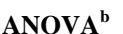

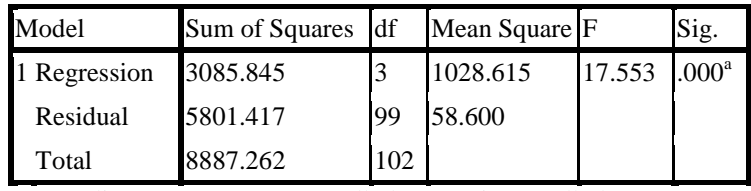

a. Predictors: (Constant), Kalkulus Lanjut, Kalkulus 2, Kalkulus 1

b. Dependent Variable: PD

Tahap-tahap untuk melakukan uji F adalah sebagai

berikut:

- 1. Merumuskan Hipotesis
	- Ho : Tidak ada pengaruh secara signifikan antara nilai akhir Kalkulus 1, nilai akhir Kalkulus 2 dan nilai akhir Kalkulus Lanjut secara bersama-sama terhadap nilai akhir Persamaan Diferensial.
	- Ha : Ada pengaruh secara signifikan antara nilai akhir Kalkulus 1, nilai akhir Kalkulus 2 dan nilai akhir Kalkulus Lanjut secara bersama-sama terhadap nilai akhir Persamaan Diferensial.
- 2. Menentukan tingkat signifikansi

Tingkat signifikan  $\alpha = 0.05$ 

- 3. Menentukan F hitung
	- Berdasarkan tabel diperoleh F hitung sebesar 17.553
- 4. Menentukan F tabel

Dengan menggunakan tingkat keyakinan 95%,  $\alpha$  = 5%, df 1 (jumlah variabel–1) = 3, dan df 2 (n-k-1) atau 103-3-1 = 99 (n adalah jumlah kasus dan k adalah jumlah variabel independen), hasil diperoleh untuk F tabel sebesar 2,696469.

- 5. Kriteria pengujian
	- Ho diterima bila F hitung < F tabel
	- Ho ditolak bila F hitung > F tabel
- 6. Membandingkan F hitung dengan F tabel. Nilai F hitung > F tabel (17.553> 2,696469), maka Ho ditolak.

## 7. Kesimpulan

Karena F hitung > F tabel (17.553> 2,696469), maka Ho ditolak, artinya ada pengaruh secara signifikan antara Nilai akhir Kalkulus 1, Kalkulus 2 dan Kalkulus Lanjut secara bersama-sama terhadap terhadap Persamaan Diferensial. Jadi dari kasus ini dapat disimpulkan bahwa Kalkulus 1, Kalkulus 2 dan Kalkulus Lanjut secara bersama-sama berpengaruh terhadap Persamaan Diferensial.

## e) Uji Koefisien Regresi Parsial ( Uji t)

Uji ini digunakan untuk mengetahui apakah dalam model regresi variabel independen  $(X_1, X_2, \ldots, X_n)$  secara parsial berpengaruh signifikan terhadap variabel dependen  $(Y)$ .

Dari hasil analisis regresi output dapat disajikan sebagai berikut:

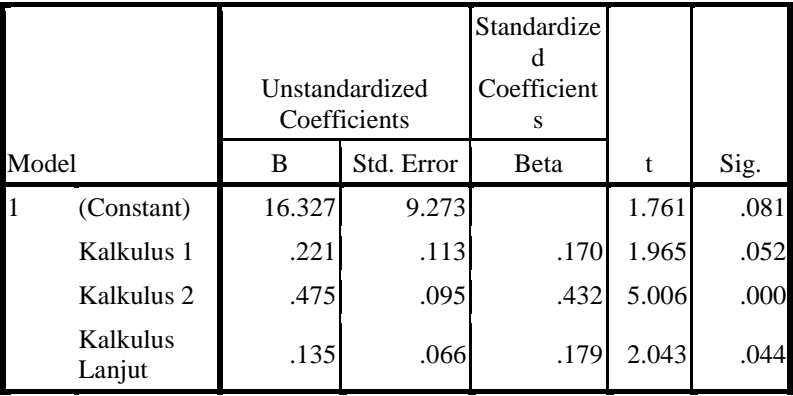

### **Coefficients<sup>a</sup>**

a. Dependent Variable: PD

Langkah-langkah pengujian sebagai berikut:

## **Pengujian koefisien regresi variabel nilai akhir Kalkulus 1**

a. Menentukan Hipotesis

Ho : Secara parsial tidak ada pengaruh signifikan antara nilai akhir Kalkulus 1 dengan nilai akhir Persamaan Diferensial.

Ha : Secara parsial ada pengaruh signifikan antara nilai akhir Kalkulus 1 dengan nilai akhir Persamaan Diferensial

- b. Menentukan tingkat signifikansi
	- Tingkat signifikansi menggunakan  $\alpha = 5\%$
- c. Menentukan t hitung

Berdasarkan tabel diperoleh t hitung sebesar 1,965

d. Menentukan t tabel

Tabel distribusi t dicari pada  $\alpha = 5\%$ : 2 = 2.5% (uji 2) sisi) dengan derajat kebebasan (df) n-k-1 atau 103-3-1 = 99 (n adalah jumlah kasus dan k adalah jumlah variabel independen). Dengan pengujian 2 sisi  $(signifikansi = 0.025)$  hasil diperoleh untuk t tabel sebesar 2,276003

e. Kriteria Pengujian

Ho :*diterima jika -t tabel*  $\lt t$  hitung  $lt$  t tabel

Ho :ditolak jika -t hitung < -t tabel atau t hitung > t tabel

- f. Membandingkan t hitung dengan t tabel Nilai t hitung  $\lt$  t tabel (1,965  $\lt$ 2,276003) maka Ho ditolak
- g. Kesimpulan

Oleh karena nilai t hitung <t tabel (1,965 <2,276003) maka Ho diterima, artinya secara parsial tidak ada pengaruh signifikan antara nilai akhir Kalkulus 1 dengan nilai akhir Persamaan Diferensial. Jadi dari kasus ini dapat disimpulkan bahwa secara parsial nilai akhir Kalkulus 1 berpengaruh terhadap nilai akhir Persamaan Diferensial.

## **Pengujian koefisien regresi variabel nilai akhir Kalkulus 2**

1. Menentukan Hipotesis

Ho : Secara parsial tidak ada pengaruh signifikan antara nilai akhir Kalkulus 2 dengan nilai akhir Persamaan Diferensial

Ha : Secara parsial ada pengaruh signifikan antara nilai akhir Kalkulus 2 dengan nilai akhir Persamaan Diferensial

- 2. Menentukan tingkat signifikansi
	- Tingkat signifikansi menggunakan  $\alpha = 5\%$ .
- 3. Menentukan t hitung
	- Berdasarkan tabel diperoleh t hitung sebesar 5,006
- 4. Menentukan t tabel

Tabel distribusi t dicari pada  $\alpha = 5\%$ : 2 = 2.5% (uji 2) sisi) dengan derajat kebebasan (df) n-k-1 atau 103-3- 1=99 (n adalah jumlah kasus dan k adalah jumlah variabel independen). Dengan pengujian 2 sisi (signifikansi = 0,025) hasil diperoleh untuk t tabel sebesar 2,276003.

5. Kriteria Pengujian

Ho diterima jika -t tabel  $\leq$  t hitung  $\leq$  t tabel

Ho ditolak jika -t hitung  $\lt$  -t tabel atau t hitung  $> t$ tabel

6. Membandingkan thitung dengan t tabel

Nilai t hitung > t tabel  $(5,006> 2,276003)$  maka Ho ditolak

7. Kesimpulan

Oleh karena nilai t hitung  $>$  t tabel (5,006  $>$  2,276003) maka Ho ditolak, artinya secara parsial ada pengaruh signifikan antara nilai akhir Kalkulus 2 dengan nilai akhir Persamaan Diferensial. Jadi dari kasus ini dapat disimpulkan bahwa secara parsial Kalkulus 2 berpengaruh positif terhadap Persamaan Diferensial.

## **Pengujian koefisien regresi variabel nilai akhir Kalkulus Lanjut**

1. Menentukan Hipotesis

Ho : Secara parsial tidak ada pengaruh signifikan antara nilai akhir Kalkulus Lanjut dengan nilai akhir Persamaan Diferensial.

Ha : Secara parsial ada pengaruh signifikan antara nilai akhir Kalkulus Lanjut dengan nilai akhir Persamaan Diferensial

2. Menentukan tingkat signifikansi

Tingkat signifikansi menggunakan  $\alpha = 5\%$ 

- 3. Menentukan t hitung Berdasarkan tabel diperoleh t hitung sebesar 2,043
- 4. Menentukan t tabel Tabel distribusi t dicari pada  $\alpha = 5\%$ : 2 = 2,5% (uji 2) sisi) dengan derajat kebebasan (df) n-k-1 atau 103-3- 1=99 (n adalah jumlah kasus dan k adalah jumlah variabel independen). Dengan pengujian 2 sisi (signifikansi = 0,025) hasil diperoleh untuk t tabel sebesar 2,276003
- 5. Kriteria Pengujian Ho diterima jika -t tabel  $\lt$  t hitung  $\lt$  t tabel Ho ditolak jika -t hitung  $\lt$  -t tabel atau t hitung  $> t$ tabel
- 6. Membandingkan thitung dengan t tabel Nilai t hitung  $\lt$  t tabel ( 2,043 $\lt$ 2,276003) maka Ho diterima
- 7. Kesimpulan

Oleh karena nilai t hitung < t tabel ( 2,043<2,276003) maka Ho diterima, artinya secara parsial tidak ada pengaruh signifikan antara Kalkulus 1 dengan Persamaan Diferensial. Jadi dari kasus ini dapat disimpulkan bahwa secara parsial Kalkulus Lanjut tidak berpengaruh terhadap Persamaan Diferensial.

## f) Uji Multikolinieritas

Uji Multikolinieritas bertujuan untuk menguji adanya korelasi yang tinggi antara variabel-variabel independen pada model regresi yang baik tidak ditemukan korelasi yang tinggi antara variabel-variabel independen.

Untuk mendeteksi multikolinieritas digunakan output dari matriks pearson correlation, nilai tolerance atau variance inflation factors (VIF). Apabila matrik pearson correlation diatas 0.90, nilai tolerance kurang dari 10% dari nilai VIF diatas 10 maka diperkirakan terjadi multikolinieritas.

Hasil uji Multikolinieritas dengan memanfaatkan bantuan software SPSS 16 dapat dilihat pada Tabel 4.7 berikut :

| Model |                    |                | 95% Confidence<br>Interval for B | Collinearity<br><b>Statistics</b> |       |
|-------|--------------------|----------------|----------------------------------|-----------------------------------|-------|
|       |                    | Lower<br>Bound | Upper<br>Bound                   | Tolerance                         | VIF   |
|       | (Constant)         | $-2.072$       | 34.726                           |                                   |       |
|       | Kalkulus 1         | $-.002$        | .444                             | .882                              | 1.133 |
|       | Kalkulus 2         | .287           | .664                             | .887                              | 1.128 |
|       | Kalkulus<br>Lanjut | .004           | .266                             | .855                              | 1.169 |

**Tabel 4.7**

a a. Dependent Variable: pd

tas, memperlihatkan bahwa harga VIF tidak berada diatas 10 dan tolerance tidak berada dibawah 0.10 maka dapat disimpulkan bahwa tidak terdapat gejala multikolinieritas.

### g) Uji Autokorelasi

Uji Autokorelasi bertujuan untuk menguji adanya korelasi yang tinggi antara kesalahan pengganggu pada periode pengamatan dengan kesalahan pada periode sebelumnya. Model regresi yang baik harus terhindar dari autokorelasi.

Cara mendeteksi dengan menggunakan output Durbin-Watson (DW), dengan kriteria : 1). Bilai nilai DW antara du dan (4-du) berarti tidak terjadi autokorelasi. 2).Bila DW <dl berarti terjadi autokorelasi positif. 3).Bila DW > (4-dl) berarti terjadi utokorelasi negatif. 4). Bila DW antara (4-du) dan (4-dl) berarti hasil tidak dapat disimpulkan. Besarnya nilai upper bound (du) dan lower bound (dl) dilihat pada tabel Durbin-Watson. (Gujarati 1995; Ghozali 2001).

Hasil Uji Autokorelasi dengan memanfaatkan bantuan software SPSS 16 dapat dilihat pada tabel 4.8 berikut:

**Tabel 4.8 Hasil Uji Autokorelasi** 

| Model |                   |      | R Square Adjusted Std. Error of<br>R Square the Estimate |       | Durbin-<br>Watson |
|-------|-------------------|------|----------------------------------------------------------|-------|-------------------|
|       | .589 <sup>a</sup> | .347 | .327                                                     | 7.655 | 2.133             |

Tabel4.8 diatas, memperlihatkan bahwa harga Durbin-Watson (DW) berada diantara 1,65 < DW < 2,35. Maka disimpulkan tidak terjadi gangguan autokorelasi.

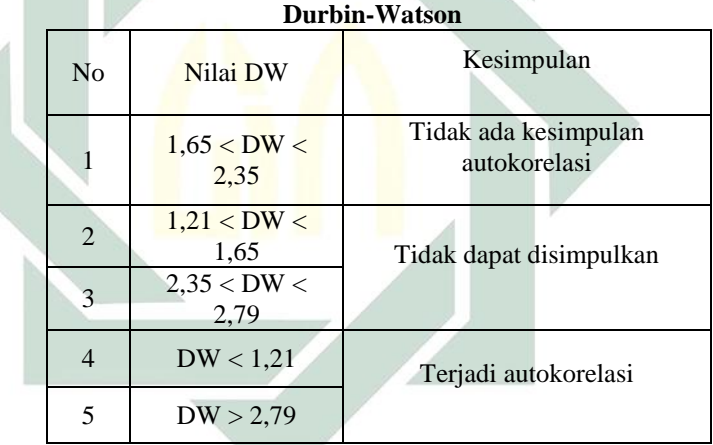

**Tabel 4.9**

h) Uji Heteroskedasitas

Uji heteroskedastisitas bertujuan untuk menguji apakah dalam model regresi terjadi ketidaksamaan varian dari residual satu pengamatan ke pengamatan yang lain. Jika varian dari residual satu pengamatan ke pengamatan lain tetap, maka disebut homoskedastisitas dan jika

berbeda akan disebut heteroskedastisitas ( **Ghozali, 2009** ).<sup>1</sup>

Metode regresi yang baik adalah model yang tidak terjadi heteroskedastisitas dalam penelitian ini adalah metode grafik.

Untuk mengetahui ada tidaknya heteroskedastisitas antar variabel independen dapat dilihat dari grafik plot antara nilai prediksi variabel terikat ( ZRED ) dengan residualnya ( SRESID ). Ada tidaknya gejala heteroskedastisitas dapat diketahui dengan dua hal, antara lain :

- a) Jika pencaran data yang berupa titik titik membentuk pola tertentu dan beraturan, maka terjadi masalah heteroskedastisitas.
- b) Jika pencaran data yang berupa titik titik tidak membentuk pola tertentu dan menyebar diatas dan dibawah sumbu Y, maka tidak terjadi masalah heteroskedastisitas.

Hasil Uji Heteroskedasitas dengan memanfaatkan bantuan software SPSS 16 dapat dilihat pada Gambar 1 berikut :

 $\overline{\phantom{a}}$ 

<sup>1</sup> Ghozali, Imam, 2009. *Aplikasi Analisis Multivariate Dengan Program SPSS*, Edisi Keempat, Penerbit Universitas Diponegoro, Online [http://repository.usu.ac.id/bitstream/123456789/30434/2,](http://repository.usu.ac.id/bitstream/123456789/30434/2) diakses 24 Juni 2016 14:47

### **Gambar 1**

#### **Uji Heteroskedasitas SPSS 16**

#### Scatterplot

Dependent Variable: pd

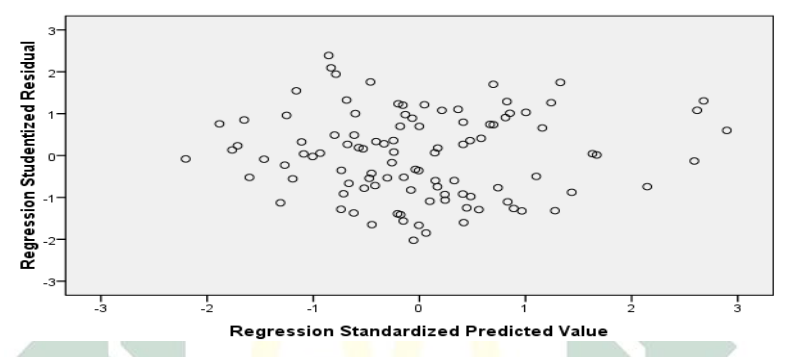

Berdasarkan gambar 1 terlihat bahwa nilai error tidak membentuk pola tertentu dan acak terhadap nol, maka dapat disimpulkan bahwa tidak terjadi heteroskedasitas.

8. Kesimpulan

Oleh karena nilai t hitung < t tabel ( 2,043<2,276003) maka Ho diterima, artinya secara parsial tidak ada pengaruh signifikan antara nilai akhir Kalkulus Lanjut dengan Persamaan Diferensial. Jadi dari kasus ini dapat disimpulkan bahwa secara parsial Kalkulus Lanjut tidak berpengaruh terhadap Persamaan Diferensial.

#### i) Uji Multikolinieritas

Uji Multikolinieritas bertujuan untuk menguji adanya korelasi yang tinggi antara variabel-variabel independen pada model regresi yang baik tidak ditemukan korelasi yang tinggi antara variabel-variabel independen.

Untuk mendeteksi multikolinieritas digunakan output dari matriks pearson correlation, nilai tolerance atau variance inflation factors (VIF). Apabila matrik pearson

correlation diatas 0.90, nilai tolerance kurang dari 10% dari nilai VIF diatas 10 maka diperkirakan terjadi multikolinieritas.

Hasil uji Multikolinieritas dengan memanfaatkan bantuan software SPSS 16 dapat dilihat pada Tabel 4.7 berikut :

|  |                    |                | 95% Confidence<br>Interval for B | Collinearity<br><b>Statistics</b> |       |  |  |  |  |
|--|--------------------|----------------|----------------------------------|-----------------------------------|-------|--|--|--|--|
|  | Model              | Lower<br>Bound | Upper<br>Bound                   | Tolerance                         | VIF   |  |  |  |  |
|  | (Constant)         | $-2.072$       | 34.726                           |                                   |       |  |  |  |  |
|  | Kalkulus 1         | $-.002$        | .444                             | .882                              | 1.133 |  |  |  |  |
|  | Kalkulus 2         | .287           | .664                             | .887                              | 1.128 |  |  |  |  |
|  | Kalkulus<br>Lanjut | .004           | .266                             | .855                              | 1.169 |  |  |  |  |

**Tabel 4.7**

a. Dependent Variable: pd

Tabel 4.7 diatas, memperlihatkan bahwa harga VIF tidak berada diatas 10 dan tolerance tidak berada dibawah 0.10 maka dapat disimpulkan bahwa tidak terdapat gejala multikolinieritas.

## j) Uji Autokorelasi

Uji Autokorelasi bertujuan untuk menguji adanya korelasi yang tinggi antara kesalahan pengganggu pada periode pengamatan dengan kesalahan pada periode sebelumnya. Model regresi yang baik harus terhindar dari autokorelasi.

Cara mendeteksi dengan menggunakan output Durbin-Watson (DW), dengan kriteria : 1). Bilai nilai DW antara du dan (4-du) berarti tidak terjadi autokorelasi. 2).Bila DW <dl berarti terjadi autokorelasi positif. 3).Bila DW > (4-dl) berarti terjadi utokorelasi negatif. 4). Bila DW antara (4-du) dan (4-dl) berarti hasil tidak dapat disimpulkan. Besarnya nilai upper bound (du) dan lower

bound (dl) dilihat pada tabel Durbin-Watson. (Gujarati 1995; Ghozali 2001).

Hasil Uji Autokorelasi dengan memanfaatkan bantuan software SPSS 16 dapat dilihat pada tabel 4.8 berikut:

**Tabel 4.8 Hasil Uji Autokorelasi** 

| Model | R          | Square | Square | $ {\sf Adjusted} $ Std. Error of<br>the Estimate | Durbin-<br>Watson |
|-------|------------|--------|--------|--------------------------------------------------|-------------------|
|       | $.589^{a}$ | .347   | .327   | 7.655                                            | 2.133             |

Tabel4.8 diatas, memperlihatkan bahwa harga Durbin-Watson (DW) berada diantara  $1,65 <$  DW  $< 2,35$ . Maka disimpulkan tidak terjadi gangguan autokorelasi.

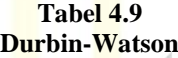

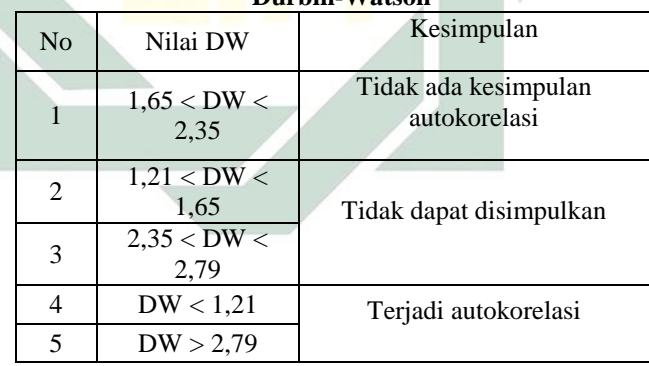

k) Uji Heteroskedasitas

Uji heteroskedastisitas bertujuan untuk menguji apakah dalam model regresi terjadi ketidaksamaan varian dari residual satu pengamatan ke pengamatan yang lain. Jika varian dari residual satu pengamatan ke pengamatan lain tetap, maka disebut homoskedastisitas dan jika berbeda akan disebut heteroskedastisitas ( **Ghozali, 2009** ) $^{2}$ 

Metode regresi yang baik adalah model yang tidak terjadi heteroskedastisitas dalam penelitian ini adalah metode grafik.

Untuk mengetahui ada tidaknya heteroskedastisitas antar variabel independen dapat dilihat dari grafik plot antara nilai prediksi variabel terikat ( ZRED ) dengan residualnya ( SRESID ). Ada tidaknya gejala heteroskedastisitas dapat diketahui dengan dua hal, antara lain :

- c) Jika pencaran data yang berupa titik titik membentuk pola tertentu dan beraturan, maka terjadi masalah heteroskedastisitas.
- d) Jika pencaran data yang berupa titik titik tidak membentuk pola tertentu dan menyebar diatas dan dibawah sumbu Y, maka tidak terjadi masalah heteroskedastisitas.

Hasil Uji Heteroskedasitas dengan memanfaatkan bantuan software SPSS 16 dapat dilihat pada Gambar 1 berikut :

 $\overline{\phantom{a}}$ 

<sup>2</sup> Ghozali, Imam, 2009. *Aplikasi Analisis Multivariate Dengan Program SPSS*, Edisi Keempat, Penerbit Universitas Diponegoro, Online [http://repository.usu.ac.id/bitstream/123456789/30434/2,](http://repository.usu.ac.id/bitstream/123456789/30434/2) diakses 24 Juni 2016 14:47

## **Gambar 1**

## **Uji Heteroskedasitas SPSS 16**

### Scatterplot

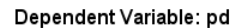

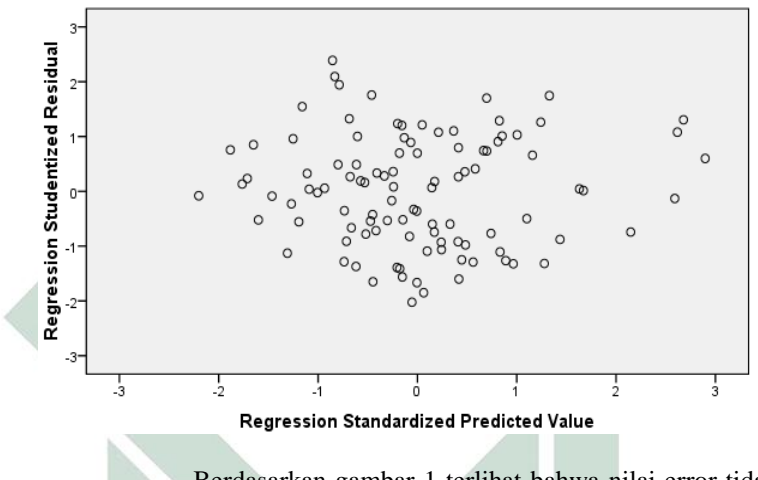

Berdasarkan gambar 1 terlihat bahwa nilai error tidak membentuk pola tertentu dan acak terhadap nol, maka dapat disimpulkan bahwa tidak terjadi heteroskedasitas.